**Armadillo-500**<br>Development Board

スタートアップガイド

Version 1.00

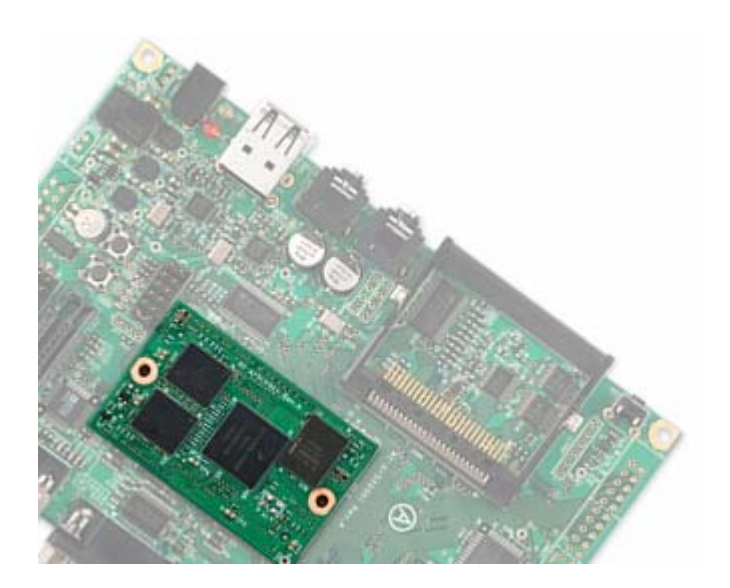

株式会社アットマークテクノ http://www.atmark-techno.com/

インター アイト http:/[/armadillo.atmark-techno.com/](http://www.atmark-techno.com/)

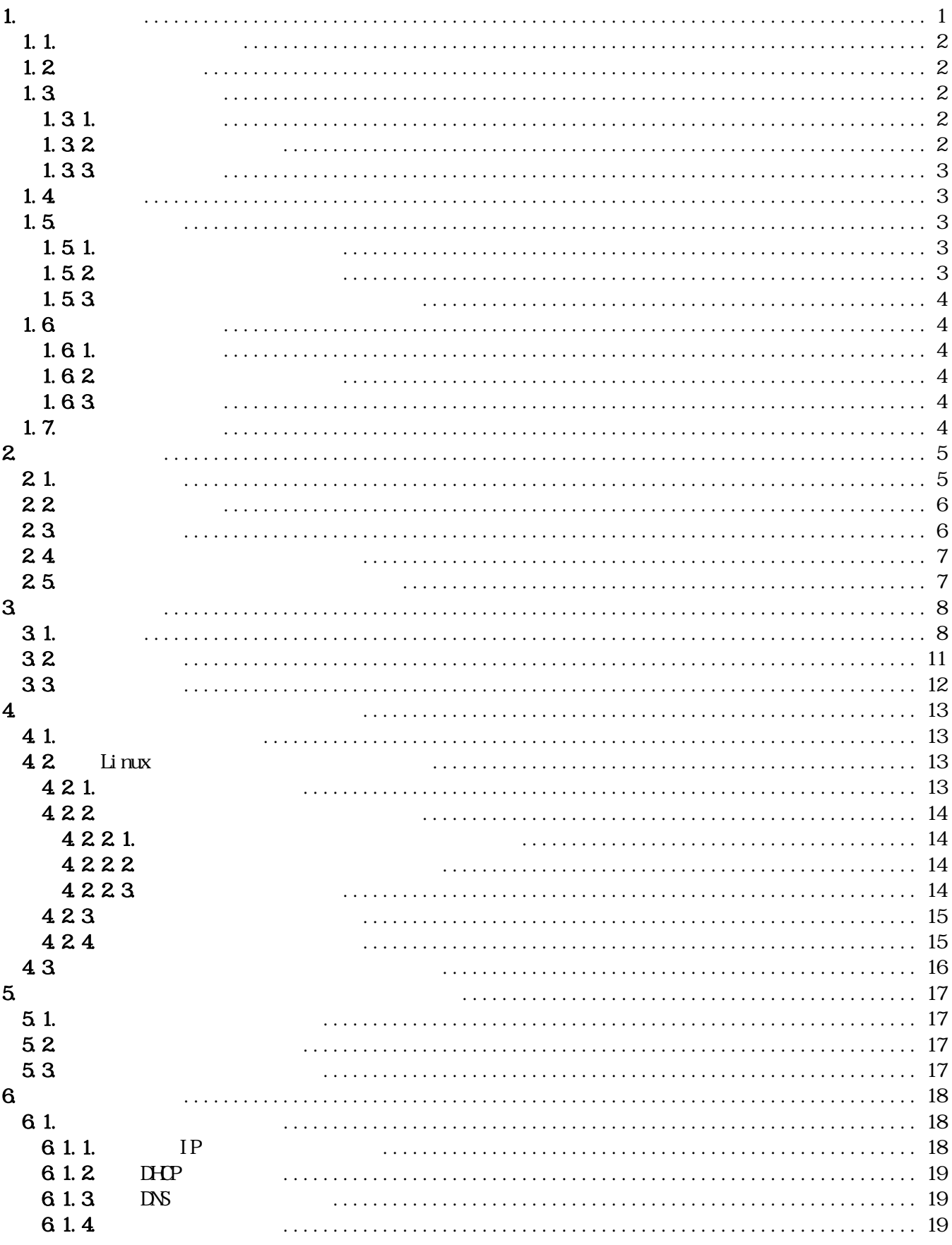

#### <u>ANNaGHIO-500</u>

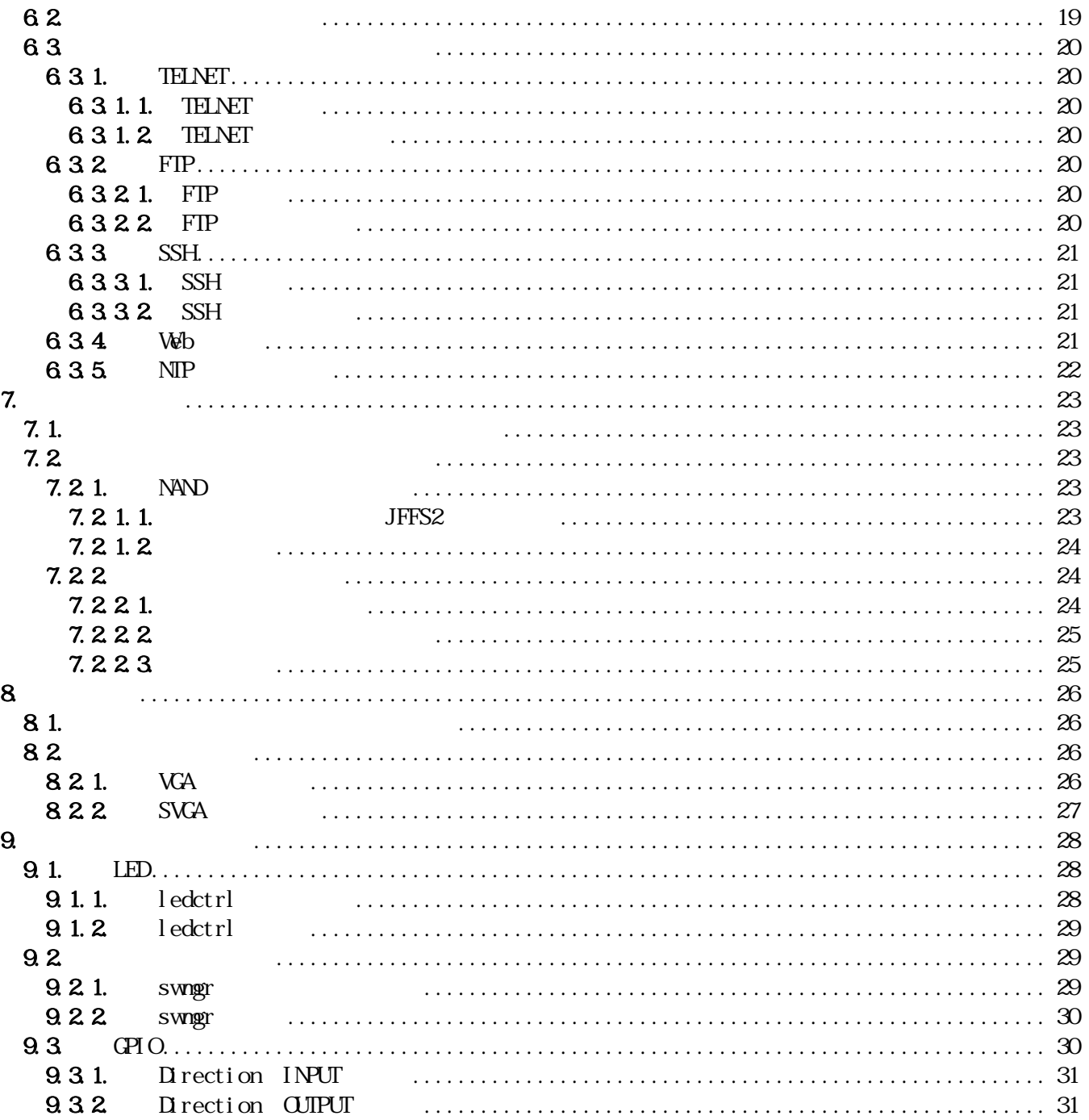

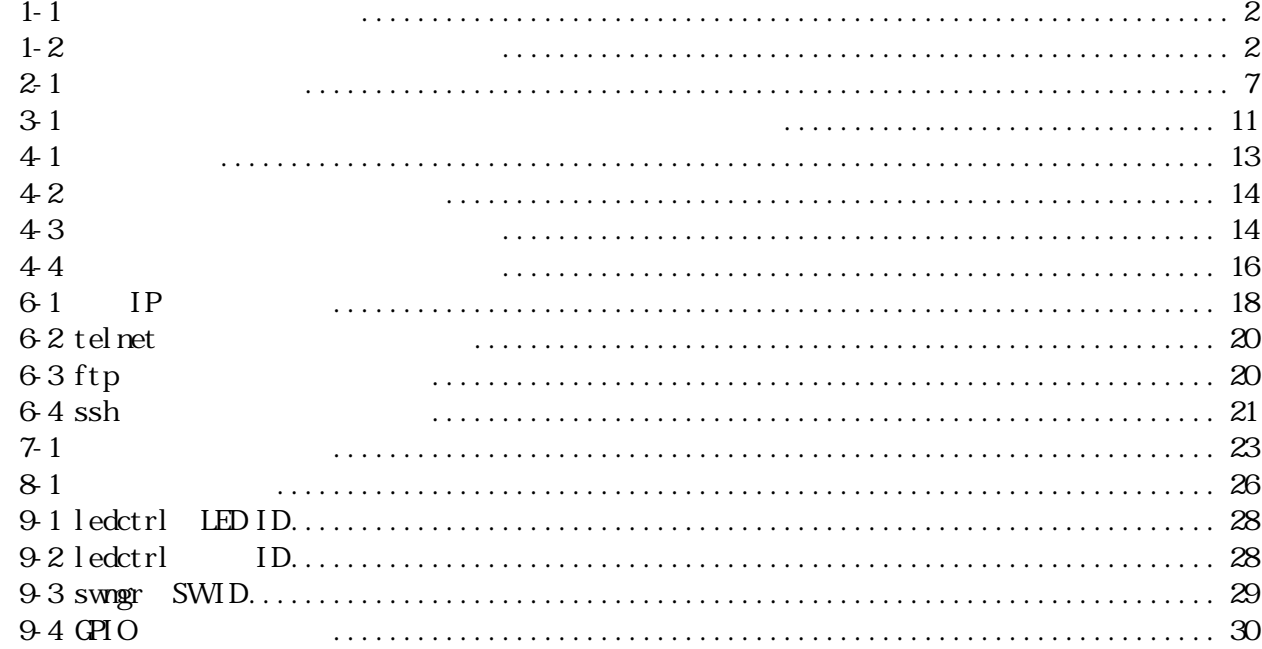

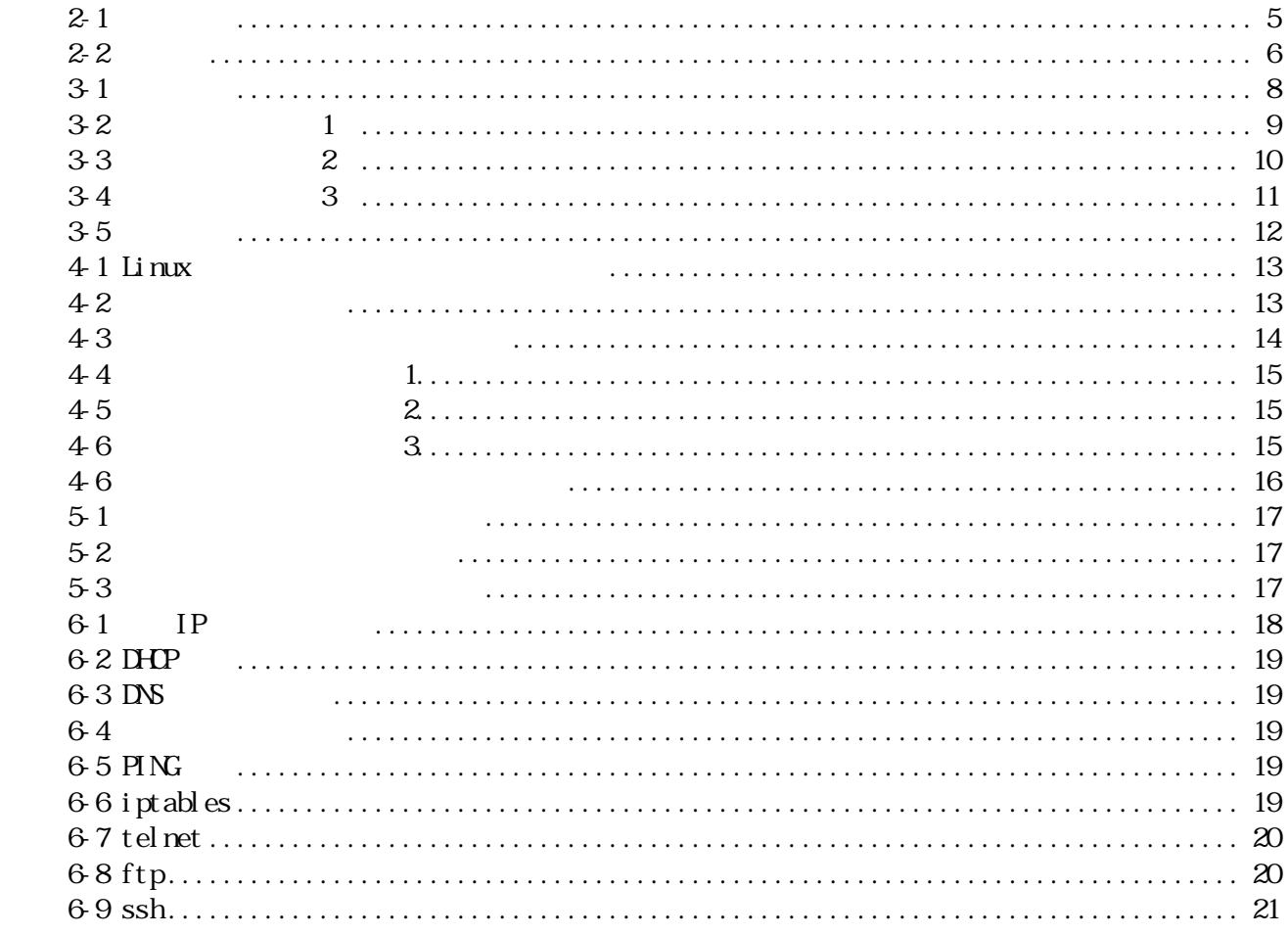

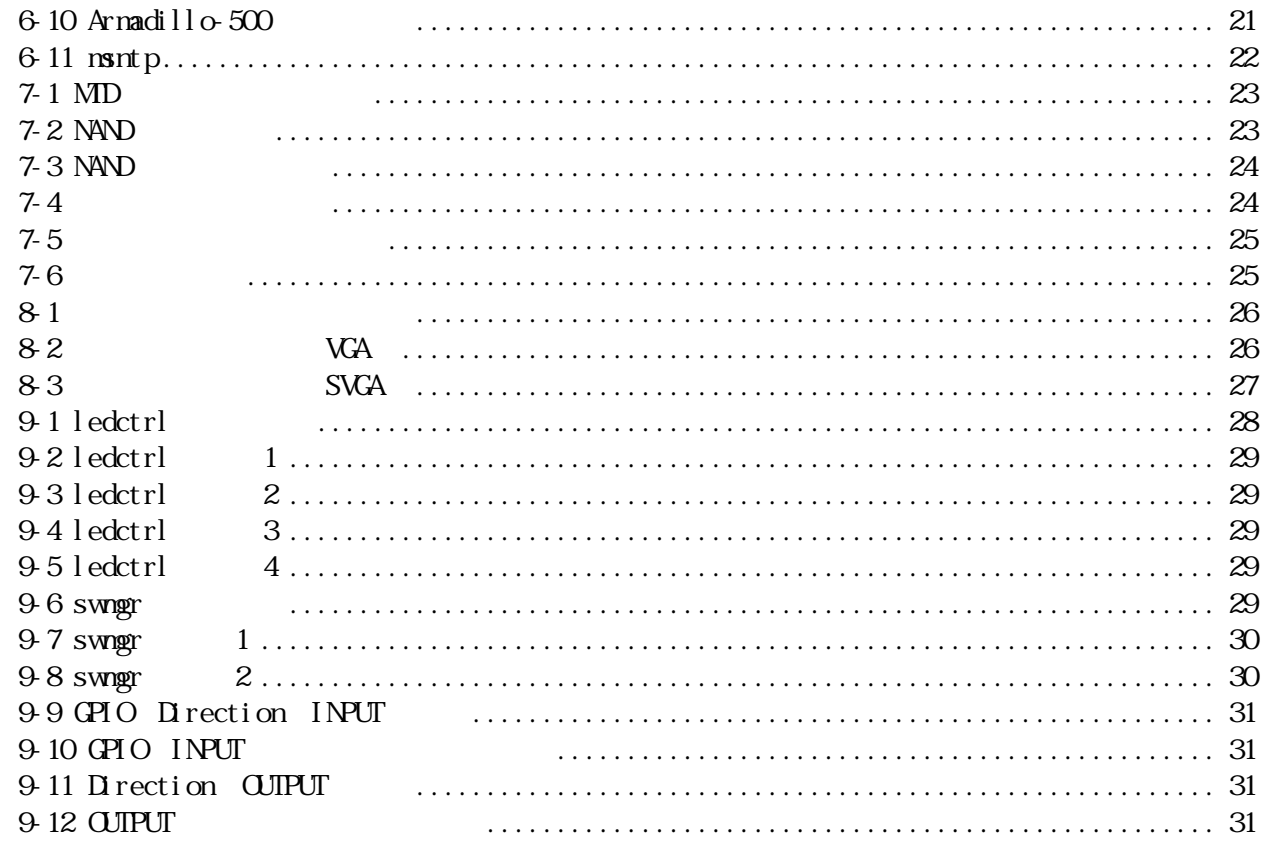

Armadillo-500

<span id="page-6-0"></span>Armadillo-500 CPU Core ARM 136JF-S CPU

Armadillo-500 Armadillo-500 Armadillo-500 Armadillo-500 Armadillo-500 Armadillo-500 Armadillo-500 Armadillo-500

 $\infty$  Linux Linux  $\infty$  Linux  $\infty$  $\bf C$ 

Armadillo-500 Development Board Software Manual

## <span id="page-7-0"></span> $1.1.$

- $\bullet$
- $\bullet$

## $1.2$

## $\bullet$

- $\bullet$
- $\bullet$
- $\bullet$

## $1.3$

### $1.31.$

 $1 - 1$ 

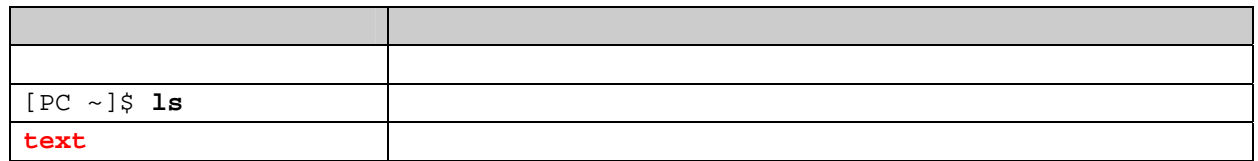

### $1.32$

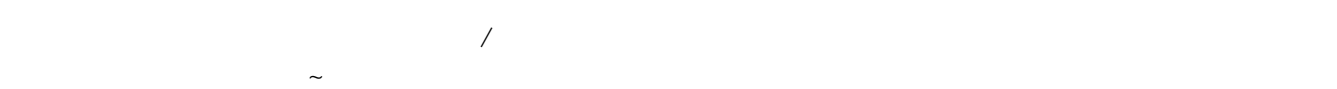

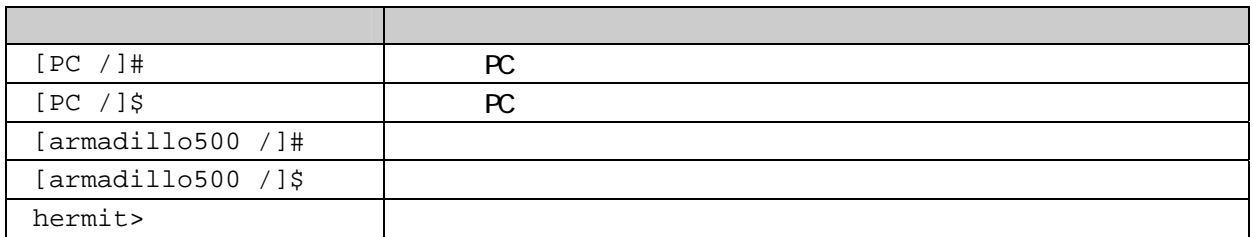

Free Software / Open Source Software

### <span id="page-8-0"></span> $1.33$

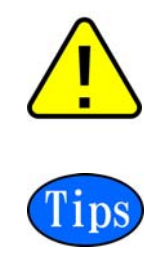

## $1.4.$

Free Software / Open Source Software

### $1.5.$

#### $1.5.1.$

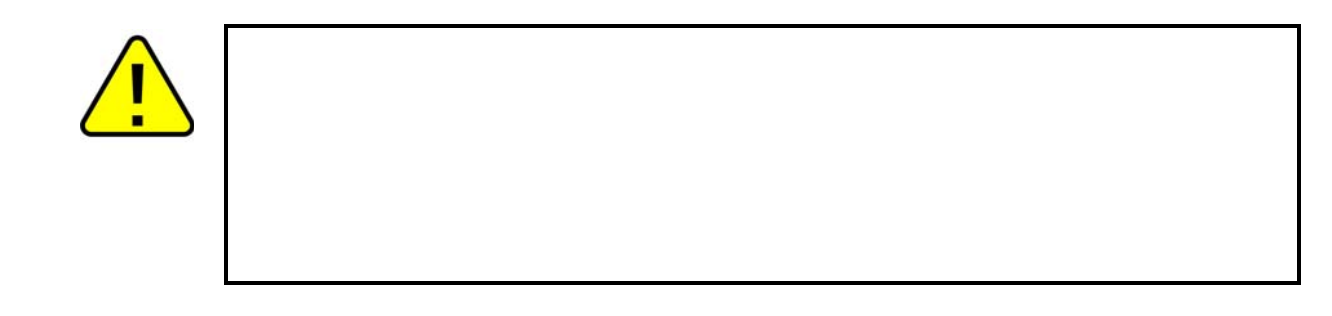

#### $1.5.2$

- $\bullet$
- $\bullet$  $\alpha$
- $\bullet$  $CMB$

<span id="page-9-0"></span>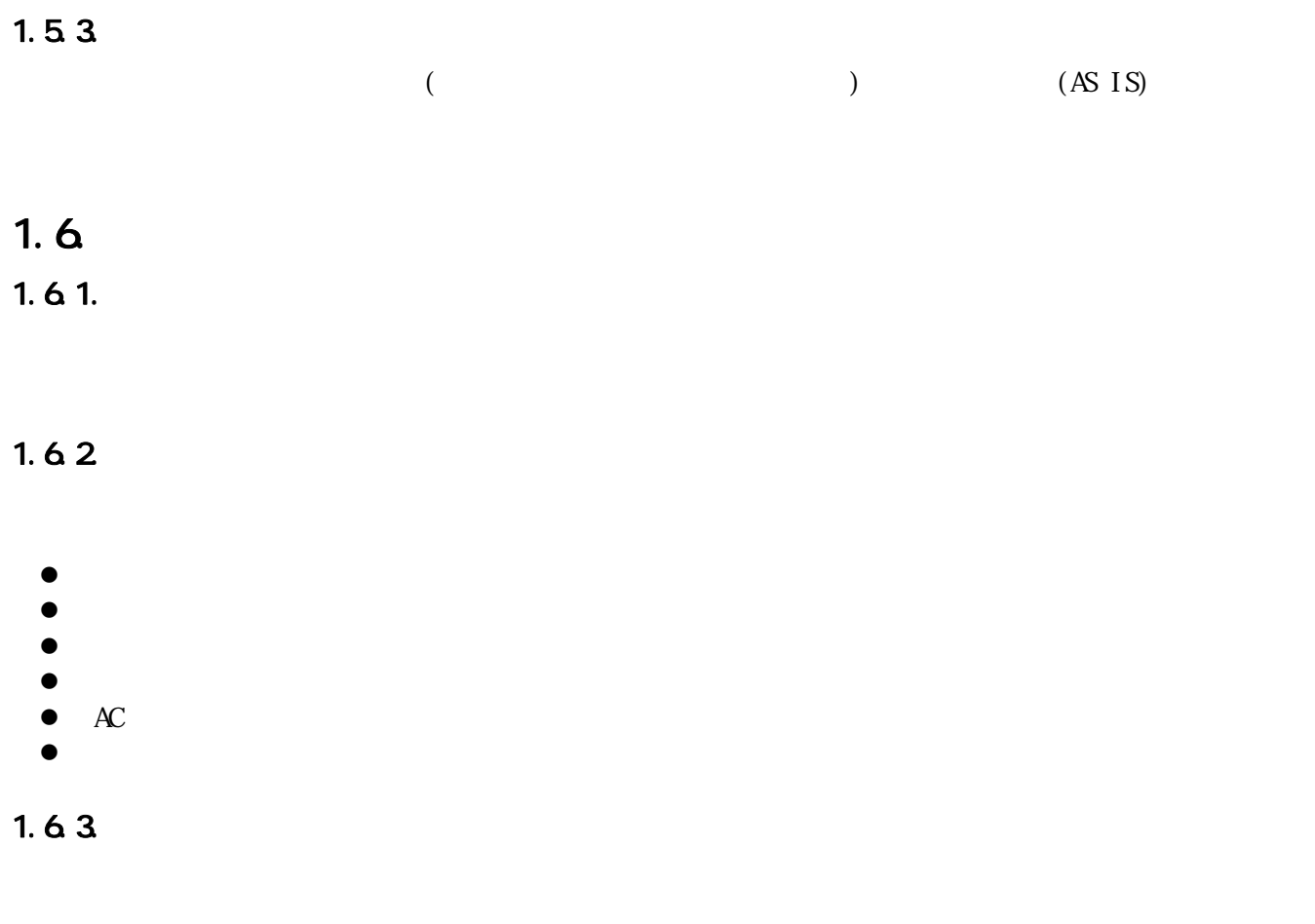

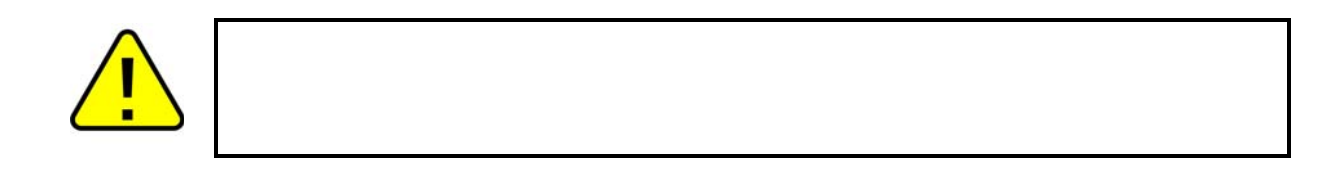

## $1.7.$

Armadillo ()

# <span id="page-10-0"></span>**2.** 作業の前に

 $2.1.$ 

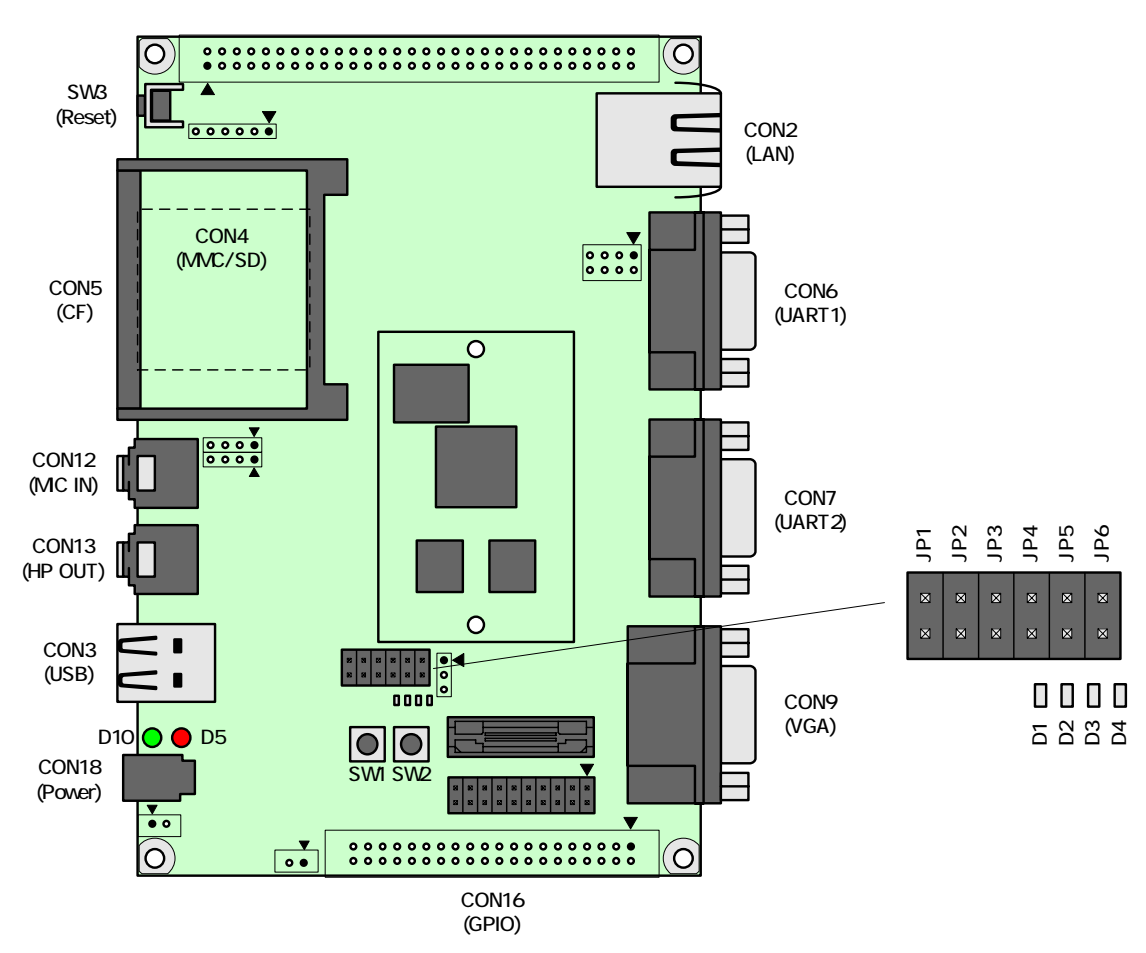

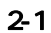

<span id="page-11-0"></span>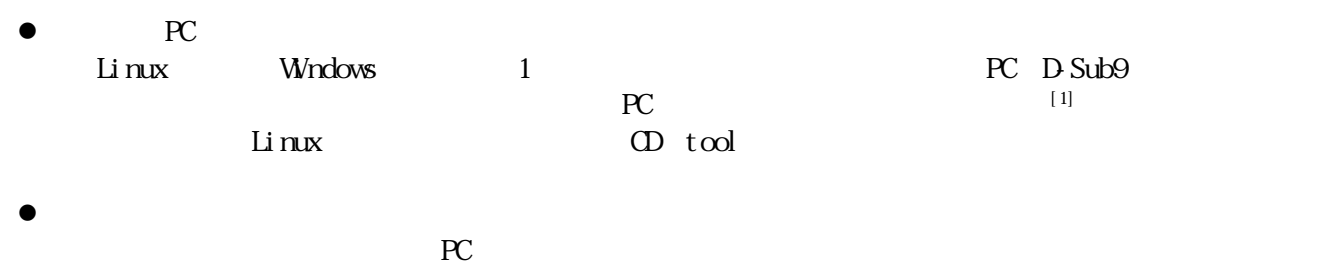

LSB VGA USB  $\sim$ 

### 2.3. 接続方法

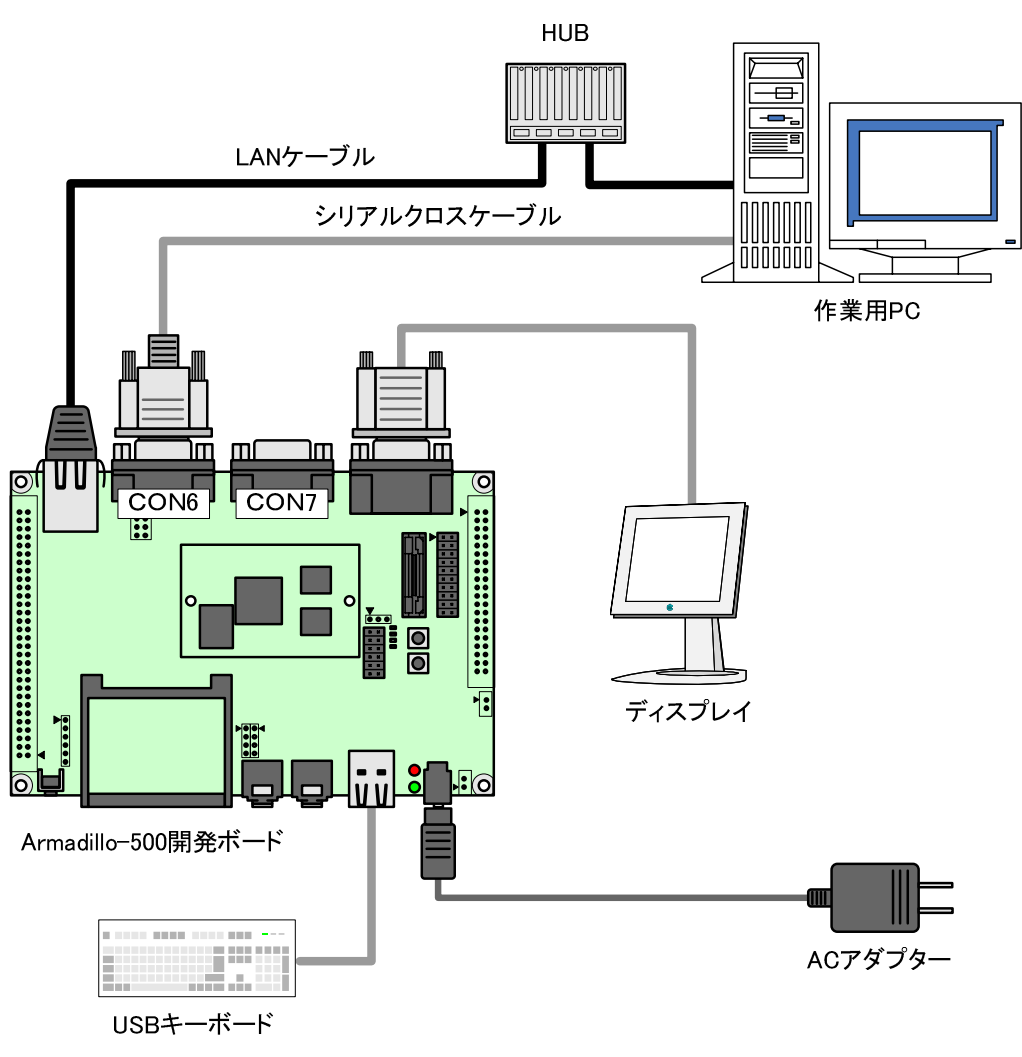

<span id="page-11-1"></span>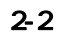

## <span id="page-12-0"></span> $2.4.$

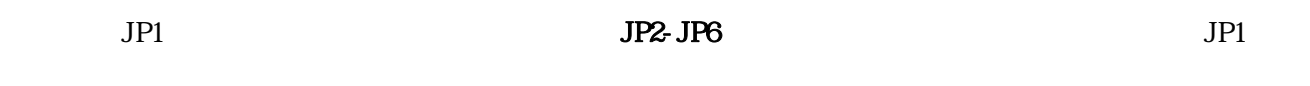

 $2-1$ 

## 2.5. シリアル通信ソフトウェアの設定

 $2-1$ 

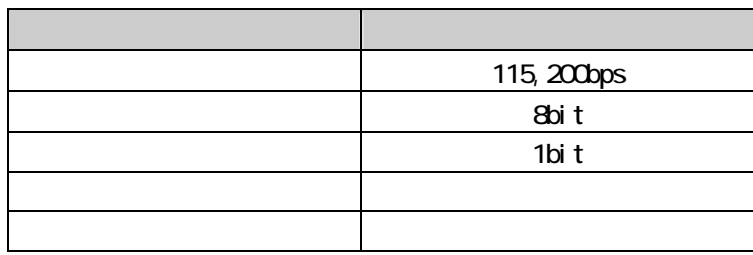

## <span id="page-13-0"></span>**3.** 起動と終了

## $3.1.$

```
Hermit-At v1.1.9 (Armadillo-500) compiled at 12:00:00, Jul 27 2007 
Uncompressing kernel......................................................
...............................................................done. 
Uncompressing ramdisk......................................................
...........................................................................
...........................................................................
.....................................................done. 
Linux version 2.6.18-12-at0 (atmark@atde) (gcc version 4.1.2 20061115 
(prerelease) (Debian 4.1.1-21)) #1 PREEMPT Thu Jul 26 00:01:12 JST 2007 
CPU: Some Random V6 Processor [4107b364] revision 4 (ARMv6TEJ), cr=00c5387f
Machine: Armadillo-500 
ATAG_INITRD is deprecated; please update your bootloader. 
Memory policy: ECC disabled, Data cache writeback 
CPU0: D VIPT write-back cache 
CPU0: I cache: 16384 bytes, associativity 4, 32 byte lines, 128 sets 
CPU0: D cache: 16384 bytes, associativity 4, 32 byte lines, 128 sets 
Built 1 zonelists. Total pages: 16384 
Kernel command line: console=ttymxc0 
MXC IRQ initialized 
PID hash table entries: 512 (order: 9, 2048 bytes) 
Actual CLOCK_TICK_RATE is 60000000 Hz 
Console: colour dummy device 80x30 
Dentry cache hash table entries: 8192 (order: 3, 32768 bytes) 
Inode-cache hash table entries: 4096 (order: 2, 16384 bytes) 
Memory: 64MB = 64MB total 
Memory: 52748KB available (3078K code, 718K data, 120K init) 
Mount-cache hash table entries: 512 
CPU: Testing write buffer coherency: ok 
checking if image is initramfs...it isn't (bad gzip magic numbers); looks like 
an initrd 
Freeing initrd memory: 8192K 
NET: Registered protocol family 16 
MXC GPIO hardware 
system_rev is: 0x11 
Clock input source is 26000000 
L2 cache: WB 
Using SDMA I.API 
MXC DMA API initialized 
usb: Host 2 registered 
usb: OTG HS Host registered 
SCSI subsystem initialized 
usbcore: registered new driver usbfs 
usbcore: registered new driver hub 
MXC MMC/SD driver 
mxcmci-0 found 
NET: Registered protocol family 2 
IP route cache hash table entries: 512 (order: -1, 2048 bytes) 
TCP established hash table entries: 2048 (order: 1, 8192 bytes)
```
<span id="page-14-0"></span>TCP bind hash table entries: 1024 (order: 0, 4096 bytes) TCP: Hash tables configured (established 2048 bind 1024) TCP reno registered Low-Level PM Driver module loaded NetWinder Floating Point Emulator V0.97 (double precision) JFFS2 version 2.2. (NAND) (C) 2001-2006 Red Hat, Inc. Initializing Cryptographic API io scheduler noop registered io scheduler anticipatory registered io scheduler deadline registered io scheduler cfq registered (default) Console: switching to colour frame buffer device 80x30 fb0: MXC frame buffer at 640x480x16 (CRT-VGA) gpio: Armadillo-5x0 GPIO Sample driver [Rev.1.00] MXC WatchDog Driver 2.0 MXC Watchdog Timer: initial timeout 60 sec Serial: MXC Internal UART driver mxcintuart.0: ttymxc0 at MMIO 0x43f90000 (irq = 45) is a Freescale MXC mxcintuart.1: ttymxc1 at MMIO 0x43f94000 (irq = 32) is a Freescale MXC RAMDISK driver initialized: 16 RAM disks of 16384K size 1024 blocksize loop: loaded (max 8 devices) eth0: LAN9118 (rev 1) at 0xc4850000 IRQ 64 eth0: Ethernet addr: 00:11:0c:0a:00:01 Uniform Multi-Platform E-IDE driver Revision: 7.00alpha2 ide: Assuming 50MHz system bus speed for PIO modes; override with idebus=xx NFTL driver: nftlcore.c \$Revision: 1.98 \$, nftlmount.c \$Revision: 1.41 \$ armadillo5x0-nor: Found 1 x16 devices at 0x0 in 16-bit bank Intel/Sharp Extended Query Table at 0x010A Intel/Sharp Extended Query Table at 0x010A Intel/Sharp Extended Query Table at 0x010A Intel/Sharp Extended Query Table at 0x010A Intel/Sharp Extended Query Table at 0x010A Using buffer write method cfi cmdset 0001: Erase suspend on write enabled armadillo5x0-nor: use default partitions(4) Creating 4 MTD partitions on "armadillo5x0-nor": 0x00000000-0x00020000 : "nor.bootloader" 0x00020000-0x00220000 : "nor.kernel" 0x00220000-0x00fe0000 : "nor.userland" 0x00fe0000-0x01000000 : "nor.config" MXC MTD nand Driver 2.0 NAND device: Manufacturer ID: 0x20, Chip ID: 0xf1 (ST Micro NAND 128MiB 3,3V  $8 - bit$ ) Scanning device for bad blocks Creating 4 MTD partitions on "NAND 128MiB 3,3V 8-bit": 0x00000000-0x00020000 : "nand.ipl" 0x00020000-0x00420000 : "nand.kernel" 0x00420000-0x01a20000 : "nand.userland" 0x01a20000-0x10000000 : "nand.free" armadillo5x0\_pcmcia: PCMCIA driver [Rev.1 (2007/--/--)], (C) 2007 Atmark Techno, Inc. usbmon: debugfs is not available fsl-ehci fsl-ehci.0: Freescale On-Chip EHCI Host Controller fsl-ehci fsl-ehci.0: new USB bus registered, assigned bus number 1 fsl-ehci fsl-ehci.0: irq 36, io base 0x43f88400 fsl-ehci fsl-ehci.0: USB 2.0 started, EHCI 1.00, driver 10 Dec 2004 usb usb1: configuration #1 chosen from 1 choice hub 1-0:1.0: USB hub found hub 1-0:1.0: 1 port detected

```
3-2 1
```
<span id="page-15-0"></span>fsl-ehci fsl-ehci.1: Freescale On-Chip EHCI Host Controller fsl-ehci fsl-ehci.1: new USB bus registered, assigned bus number 2 fsl-ehci fsl-ehci.1: irq 37, io base 0x43f88000 fsl-ehci fsl-ehci.1: USB 2.0 started, EHCI 1.00, driver 10 Dec 2004 usb usb2: configuration #1 chosen from 1 choice hub 2-0:1.0: USB hub found hub 2-0:1.0: 1 port detected Initializing USB Mass Storage driver... usbcore: registered new driver usb-storage USB Mass Storage support registered. usbcore: registered new driver usbhid drivers/usb/input/hid-core.c: v2.6:USB HID core driver pegasus: v0.6.13 (2005/11/13), Pegasus/Pegasus II USB Ethernet driver usbcore: registered new driver pegasus mice: PS/2 mouse device common for all mice tactsw: Armadillo-5x0 Tact-SW driver [Rev.1.00] input: Tact-SW Port1 as /class/input/input0 input: Tact-SW Port2 as /class/input/input1 rtc-s353xxa: S-353XXA Real Time Clock class driver [Rev.1 (2007/--/--)], (C) 2007 Atmark Techno, Inc. i2c /dev entries driver i2c\_armadillo5x0: Armadillo-5x0 I2C driver [Rev.1 (2007/--/--)], (C) 2007 Atmark Techno, Inc. rtc-s353xxa 0-0030: rtc intf: sysfs rtc-s353xxa 0-0030: rtc intf: proc rtc-s353xxa 0-0030: rtc intf: dev (253:0) rtc-s353xxa 0-0030: rtc core: registered S-353XXA as rtc0 tlv320aic: TI TLV320AIC Audio codec driver [Rev.1 (2007/--/--)], (C) 2007 Atmark Techno, Inc. IPU Post-filter loading SSI module loaded successfully led: Armadillo-5x0 LED driver, (C) 2007 Atmark Techno, Inc. Registered led device: led1 Registered led device: led2 Registered led device: led3 Registered led device: led4 Registered led device: led5 Advanced Linux Sound Architecture Driver Version 1.0.12rc1 (Thu Jun 22 13:55:50 2006 UTC). mxc\_alsa\_i2s: MXC\_ALSA\_iis audio driver  $[Rev.1 (2007/--/--)]$ , (C) 2007 Atmark Techno, Inc. usbcore: registered new driver snd-usb-audio ALSA device list: #0: mxc i2s audio IPv4 over IPv4 tunneling driver ip\_tables: (C) 2000-2006 Netfilter Core Team TCP bic registered NET: Registered protocol family 1 NET: Registered protocol family 17 NET: Registered protocol family 15 ieee80211: 802.11 data/management/control stack, git-1.1.13 ieee80211: Copyright (C) 2004-2005 Intel Corporation <jketreno@linux.intel.com> Power Management for Freescale MX31 VFP support v0.3: implementor 41 architecture 1 part 20 variant b rev 2 rtc-s353xxa 0-0030: setting the system clock to 2007-07-26 14:01:52 (1185458512) RAMDISK: ext2 filesystem found at block 0 RAMDISK: Loading 8192KiB [1 disk] into ram disk... done. VFS: Mounted root (ext2 filesystem). Freeing init memory: 120K

```
3-3 2
```
#### <span id="page-16-0"></span>ANIIdUNIU-500

init started: BusyBox v1.00 (2007.07.25-15:02+0000) multi-call binary Starting fsck for root filesystem. fsck 1.25 (20-Sep-2001) ext2fs\_check\_if\_mount: No such file or directory while determining whether /dev/ram0 is mounted. /dev/ram0: clean, 719/1024 files, 6572/8192 blocks Checking root filesystem: done Remounting root rw:  $\qquad \qquad \text{done}$ Mounting proc: done Mounting usbfs: done<br>Mounting sysfs: done Mounting sysfs: Cleaning up system: done Running local start scripts. Starting udevd:  $\blacksquare$ Changing file permissions: done Configure /home/ftp: done Starting syslogd: done Starting klogd: done Loading /etc/config: done Starting basic firewall: done Setting hostname:  $\qquad \qquad$  done Configuring network interfaces: info, udhcpc (v0.9.9-pre) started eth0: link down eth0: link up, 100Mbps, full-duplex, lpa 0x05E1 debug, Sending select for 172.16.1.93... info, Lease of 172.16.1.100 obtained, lease time 86400 done distribution of the control of the control of the control of the control of the control of the control of Starting inetd:  $\qquad \qquad$  done Stating sshd: the contract of the contract of the contract of the contract of the contract of the contract of the contract of the contract of the contract of the contract of the contract of the contract of the contract of Starting thttpd:  $\Box$ Mounting ramfs /home/ftp/pub: done atmark-dist v1.10.0 (AtmarkTechno/Armadillo-500) Linux 2.6.18-12-at0 [armv6l arch] armadillo500 login:

 $3-4$   $3$ 

### 3.2

 $31$ 

 $3-1$   $3-1$ 

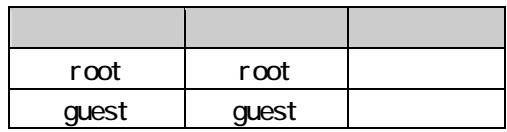

<span id="page-17-0"></span>3.3

System halted.

[root@armadillo500 (ttymxc0) ~]# **halt** [root@armadillo500 (ttymxc0) ~]# **System is going down for system reboot now. Starting local stop scripts. Exiting Syslogd! Syncing all filesystems: done Unmounting all filesystems: The system is going down NOW !! Sending SIGTERM to all processes. The system is halted. Press Reset or turn off power MXC Watchdog shutdown System halted.** 

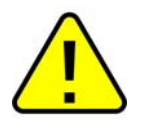

## <span id="page-18-0"></span>**4.** 起動モードとブートローダの機能

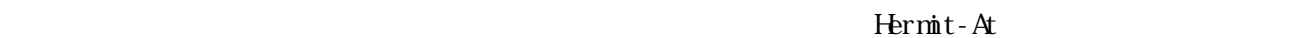

Hermit-At Linux

### $4.1.$

 $JPI$   $4-1$ 

 $4 - 1$ 

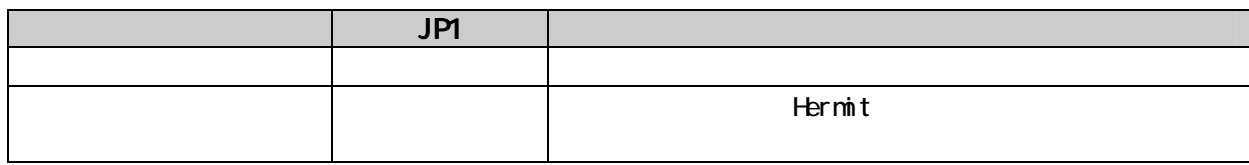

## 4.2 Linux

Linux カーネル起動オプションを変更することで、コンソールや、ルートファイルシステム等の様々な種

Hermit-At setenv setenv

clearenv

hermit> clearenv

4-1 Linux

#### 4.2.1.

 $\rm Li\,nux$ 

hermit> **setenv console=ttymxc0**

#### <span id="page-19-0"></span><u>Armagnio-500</u>

### $42$

 $4-2$ 

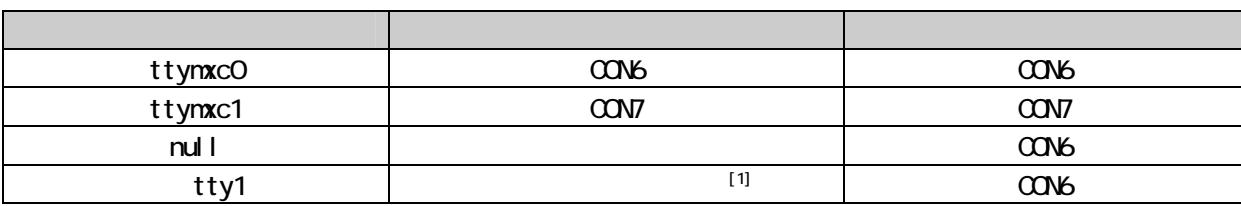

4.2.2

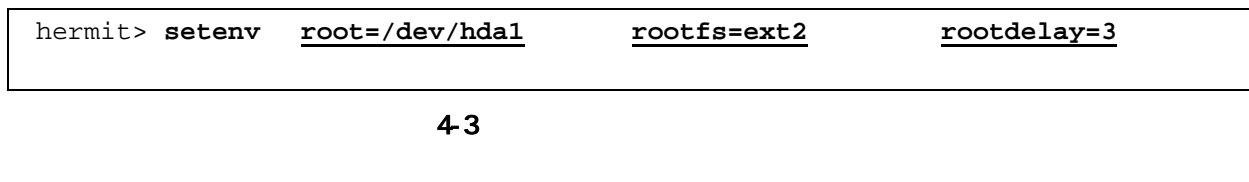

#### 4.2.21.

 $/$ dev/ran $0$ 

 $4-3$  RAM

#### 4-3

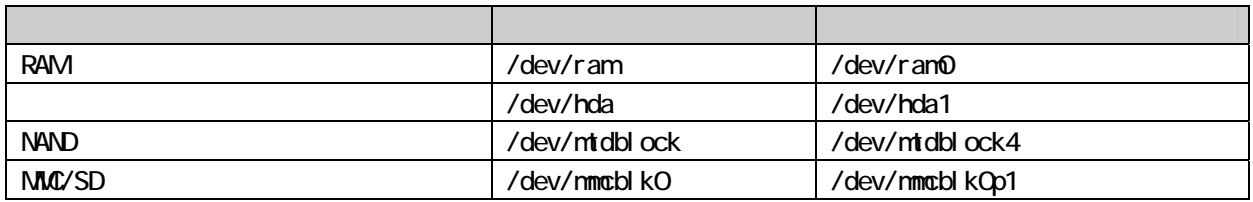

#### 4.222

 $\text{JFFS2}$ 

ext2 ext3 msdos vfat (2)

#### 4.2.2.3

<span id="page-19-2"></span><span id="page-19-1"></span>Linux カーネルは、指定するルートファイルシステムが存在するデバイスの認識が完了していなけ[れば](#page-19-2)、

<span id="page-20-0"></span> $\mathbf{L}$  inux  $\mathbf{L}$  inux  $\mathbf{L}$  inux kernel - source/Documentation/kernel - parameters.txt

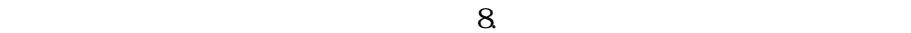

#### 4.2.4. 起動オプションの設定例

#### $\bullet$  CON7

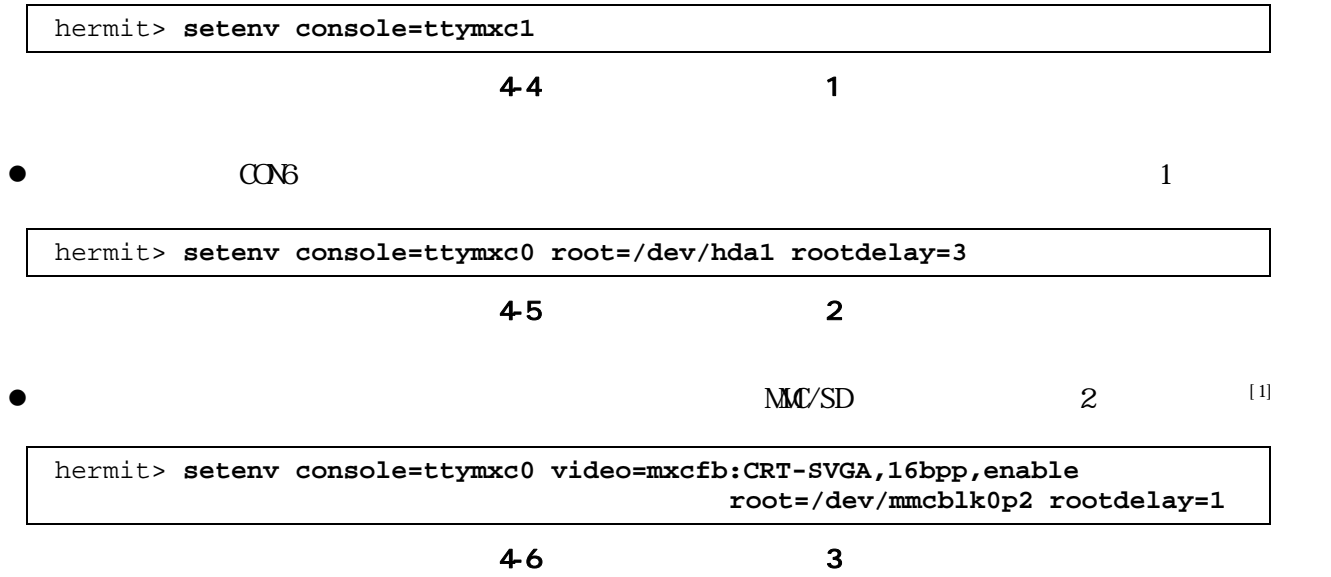

<span id="page-21-0"></span>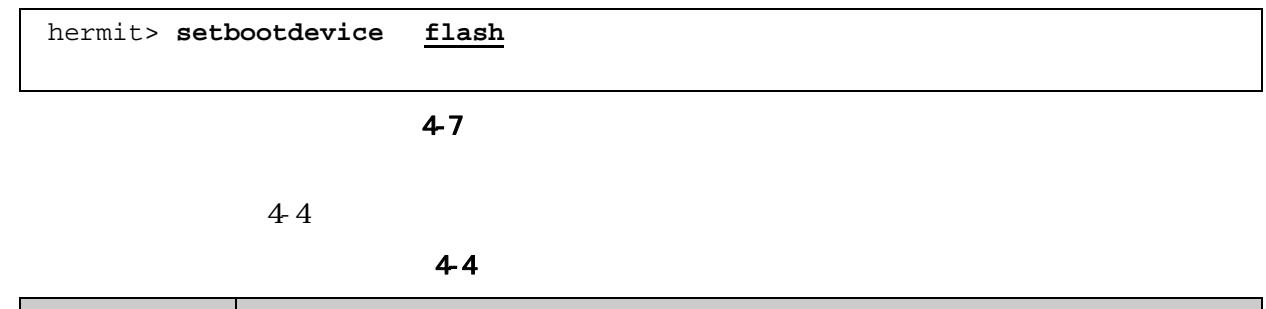

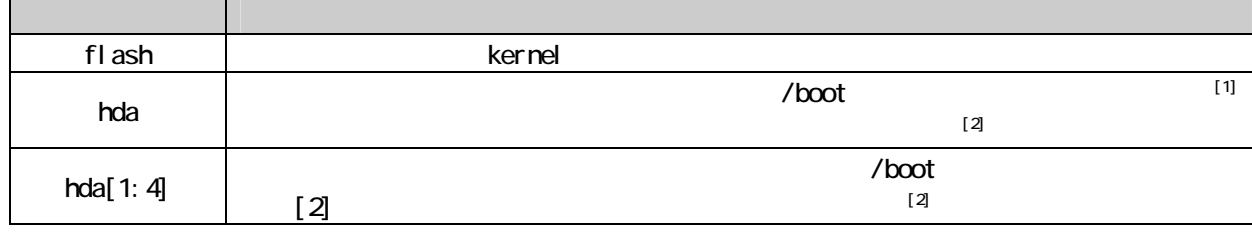

 $\begin{bmatrix} 1 \end{bmatrix}$  linux.bin linux.bin.gz Image Image.gz

 $\lceil 2 \rceil$   $\qquad$   $\qquad$ 

## <span id="page-22-0"></span>**5.** コンフィグ領域 設定ファイルの保存領域

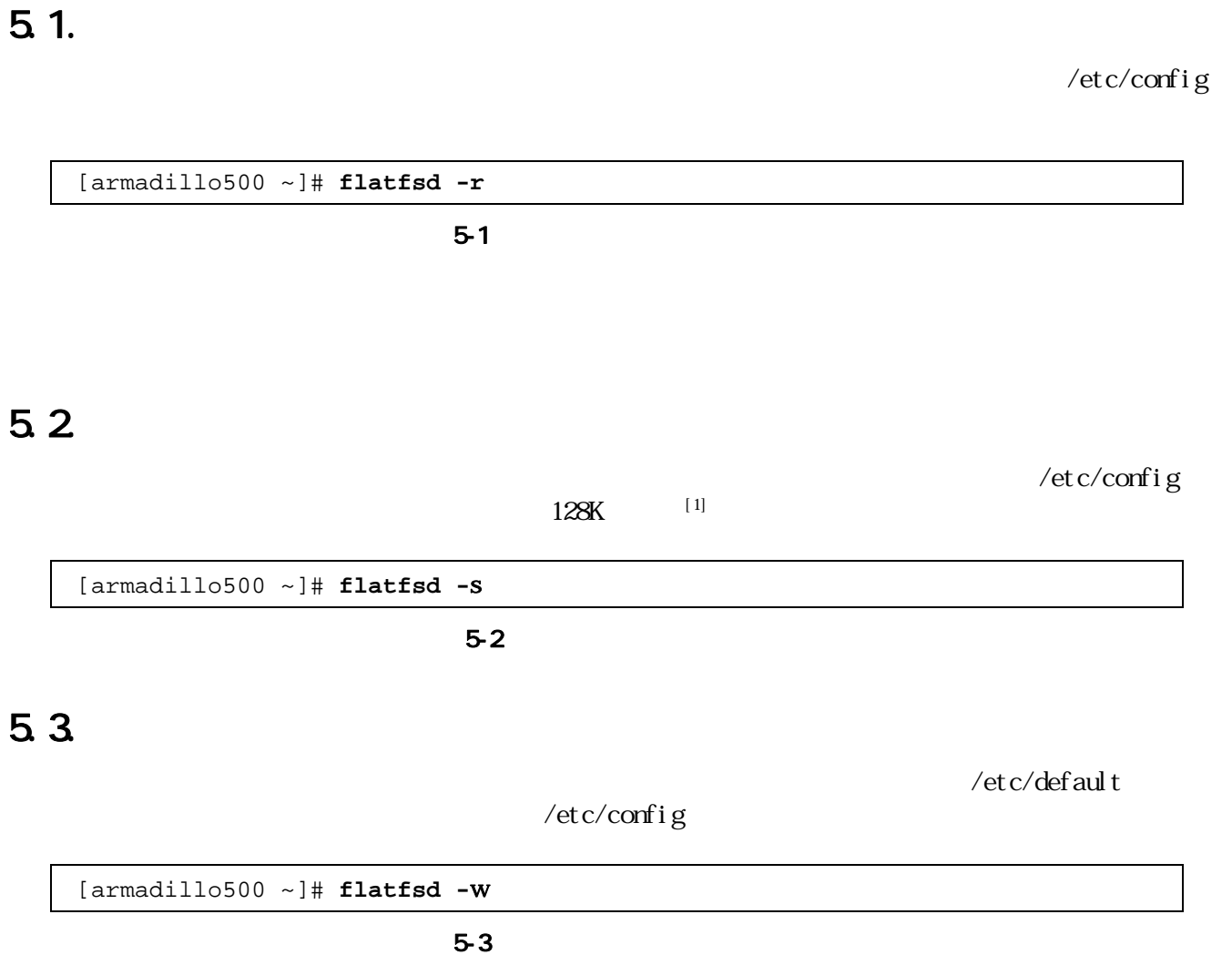

<span id="page-22-1"></span> $\left[\!\begin{array}{c} 1 \end{array}\!\right]$  $[1]$ 

## <span id="page-23-0"></span>**6.** ネットワーク

## $6.1.$

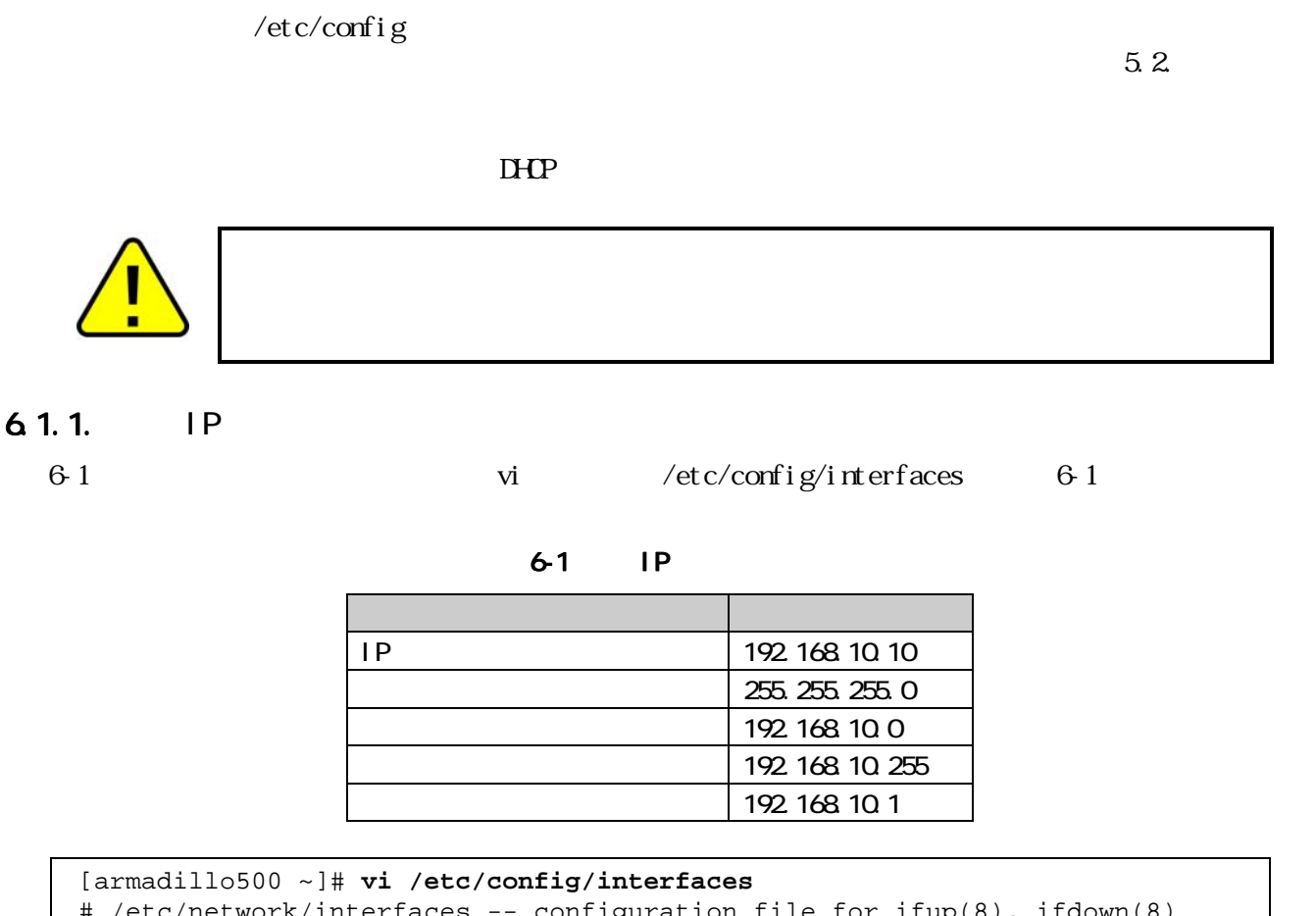

```
# /etc/network/interfaces -- configuration file for ifup(8), ifdown(8) 
auto lo eth0 
iface lo inet loopback 
iface eth0 inet static 
       address 192.168.10.10 
       netmask 255.255.255.0 
       network 192.168.10.0 
       broadcast 192.168.10.255 
       gateway 192.168.10.1
```
6-1 IP

#### <span id="page-24-0"></span>ANINGUNIO-200

#### $6.1.2$  DHCP

DHCP  $vi$   $/etc/confi$  g/interfaces  $6-2$ 

[armadillo500 ~]# **vi /etc/config/interfaces** # /etc/network/interfaces -- configuration file [for if](#page-24-0)up(8), ifdown(8) auto lo eth0 iface lo inet loopback **iface eth0 inet dhcp** 

#### 6-2 DHCP

#### $6.1.3$  DNS

DNS vi  $/etc/config/resolv. conf$ 

[armadillo500 ~]# **vi /etc/config/resolv.conf nameserver 192.168.10.1** 

6-3 DNS

#### $6.1.4$

 $IP$ 

[armadillo500 ~]# **ifdown -a**  [armadillo500 ~]# **ifup -a**

 $6-4$ 

PING

[armadillo500 ~]# **ping 192.168.10.1**

6-5 PING

6.2

 $66$ 

[armadillo500 ~]# **iptables -L**

6-6 iptables

<span id="page-25-0"></span>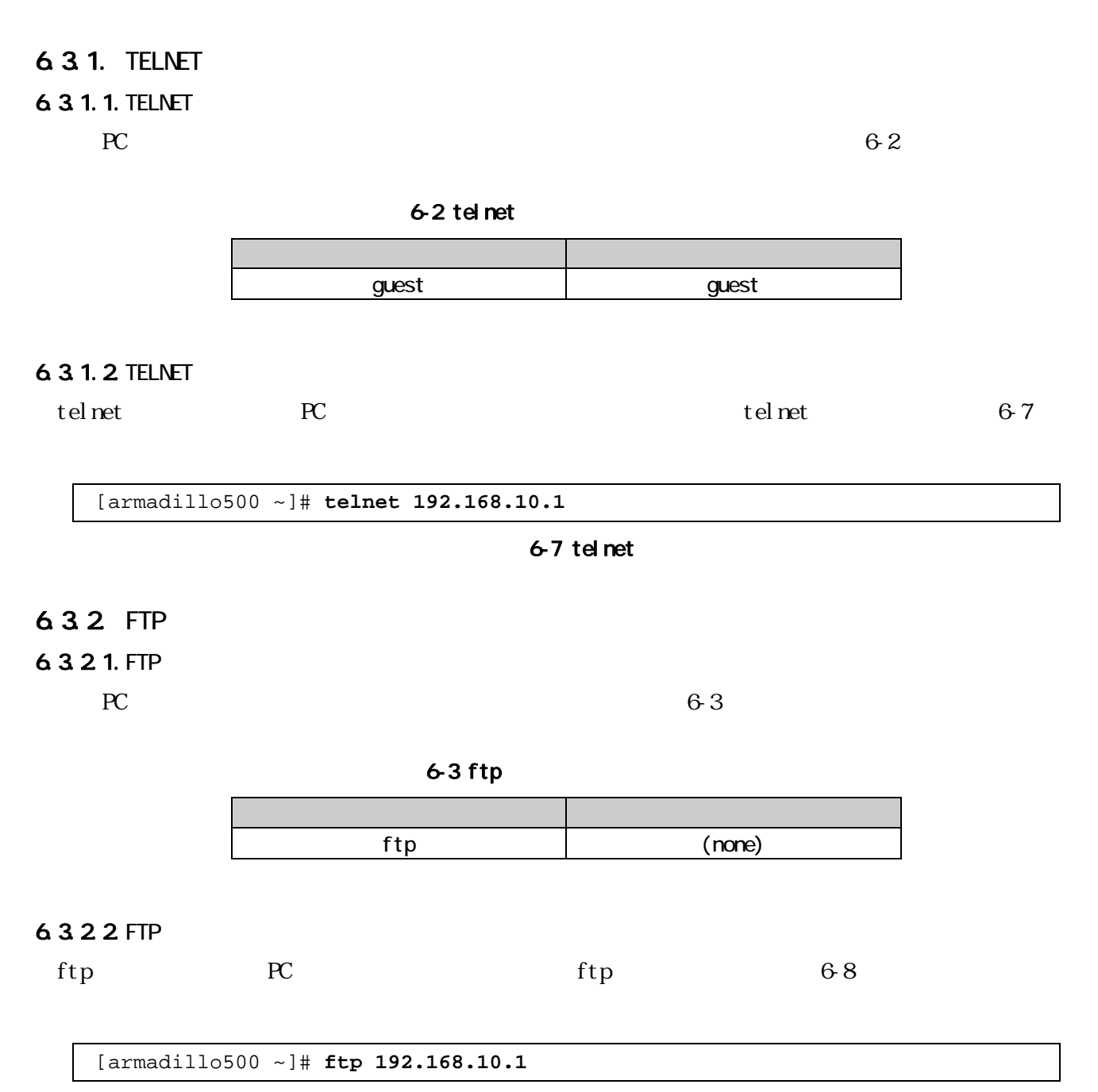

図 6-8 ftp

#### <span id="page-26-0"></span>ANIIdUNIU-300

#### 6.3.3. SSH

#### 6.3.3.1.SSH

PC 6-4  $6-4$  ssh コンピュータ アクセス しゅうしょう guest guest 6.3.3.2 SSH  $\mathsf{ssh}$  Better PC extended the SSN SSN 6-9 [armadillo500 ~]# **ssh user@192.168.10.1** 図 6-9 ssh 6.3.4. Web Web Neb RC Web URL(http://[  $IP$   $[1]$   $[1]$  /home/www-data <sup>2</sup> Armadillo Default Page - Microsoft Internet Explorer  $\Box$ ol ファイル(E) 編集(E) 表示(M) お気に入り(A) ツール(I) ヘルプ(H) 4 **Armadillo Default Page** 

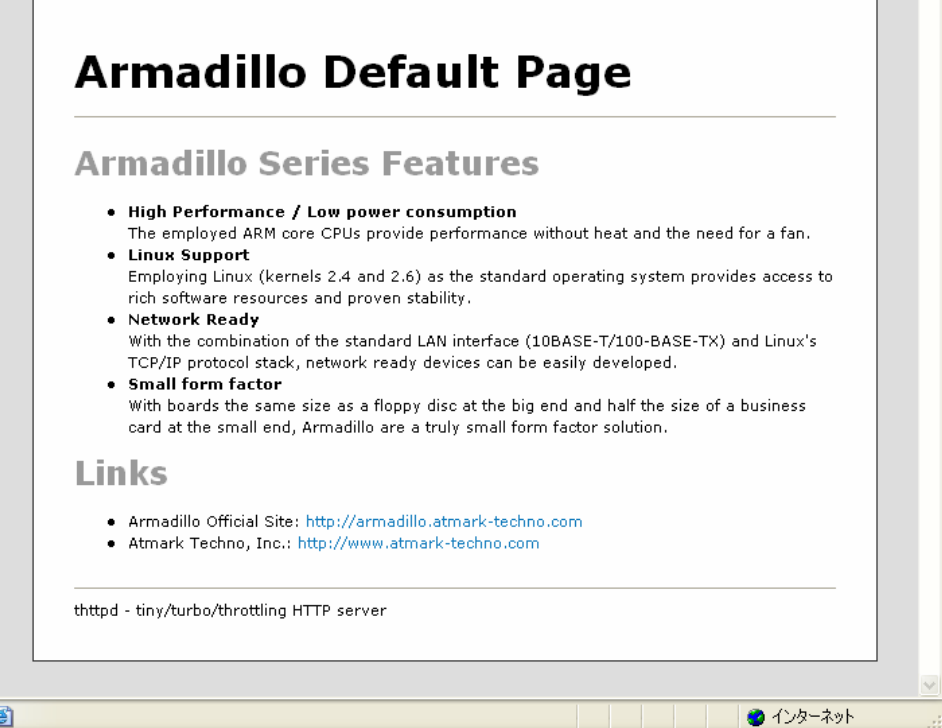

#### 6-10 Armadillo-500

 $\begin{array}{|c|c|c|c|c|}\hline \text{I}} \end{array}$  IP 192.168.10.10  $\begin{array}{|c|c|c|c|c|}\hline \text{http}//192.168.10.10/\hline \end{array}$ 

#### <span id="page-27-0"></span>635 NTP

SNTP Simple Network Time Protocol SNTP

 $6-11$ 

```
[armadillo500 ~]# msntp -r 192.168.10.1 
The time correction is 17180483.054 +/- 0.075+0.001 seconds 
Do you want to correct the time anyway? y
```
図 6-11 msntp

## <span id="page-28-0"></span>**7.** ストレージ

### $7.1.$

 $7-1$ 

 $7 - 1$ 

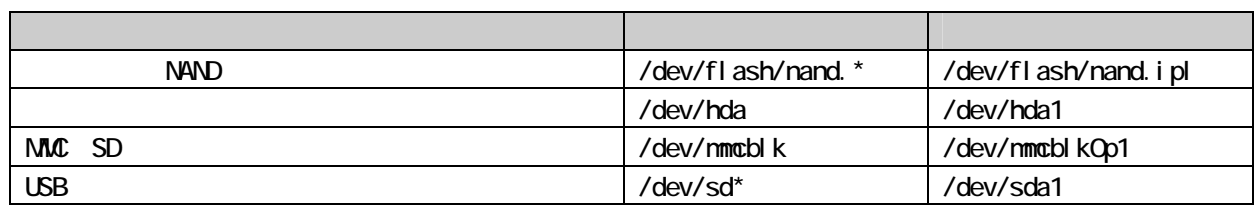

### $7.2$

#### 7.2.1. NAND

#### /dev/flash/nand.free /dev/mtd7 /dev/mtdblock7  $MD$  7-1

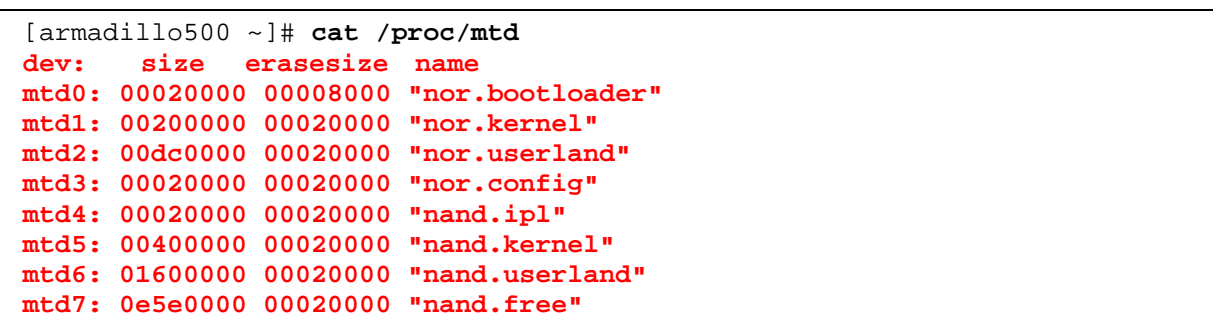

7-1 MD

7.2.1.1. JFFS2

JFFS2 Journalling Flash File System v2  $7-2$ 

[armadillo500 ~]# **flash\_eraseall -j /dev/flash/nand.free Erasing 128 Kibyte @ 65c0000 -- 99 % [comple](#page-28-0)te. Cleanmarker written at 65c0000.**

7-2 NAND

#### <span id="page-29-0"></span>ANINGUNIO-200

 $7.21.2$ 

 $7-3$ 

[armadillo500 ~]# **mount -t jffs2 /dev/mtdblock7 /mnt**

7-3 NAND

#### $7.2.2$

 $7.221$ .

 $\sqrt{\mathrm{dev}/\mathrm{hd}}$ 

```
[armadillo500 ~]# fdisk /dev/hda
Command (m for help): d
Selected partition 1 
Command (m for help): d
No partition is defined yet! 
Command (m for help): n
Command action 
   e extended 
   p primary partition (1-4) 
p 
Partition number (1-4): 1
First cylinder (1-1011, default 1): 
Using default value 1 
Last cylinder or +size or +sizeM or +sizeK (1-1011, default 1011):
Using default value 1011 
Command (m for help): t
Selected partition 1 
Hex code (type L to list codes): 83
Command (m for help): w
The partition table has been altered! 
Calling ioctl() to re-read partition table. 
 hda: hda1 
 hda: hda1 
Syncing disks.
```
 $/\text{dev}/\text{hda1}$  EXT2

<span id="page-30-0"></span>[armadillo500 ~]# **mke2fs –O none /dev/hda1 mke2fs 1.25 (20-Sep-2001) Filesystem label= OS type: Linux Block size=1024 (log=0) Fragment size=1024 (log=0) 15680 inodes, 62651 blocks 3132 blocks (4%) reserved for the super user First data block=1 8 block groups 8192 blocks per group, 8192 fragments per group 1960 inodes per group Superblock backups stored on blocks: 8193, 16385, 24577, 32769, 40961, 49153, 57345 Writing inode tables: done Writing superblocks and filesystem accounting information: done This filesystem will be automatically checked every 32 mounts or 180.00 days, whichever comes first. Use tune2fs -c or -i to override.**

7-5

#### $7.223$

 $7-6$ 

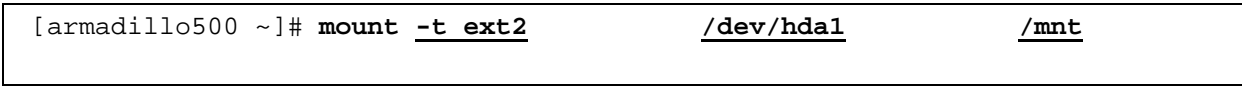

## <span id="page-31-0"></span>**8.** ビデオ

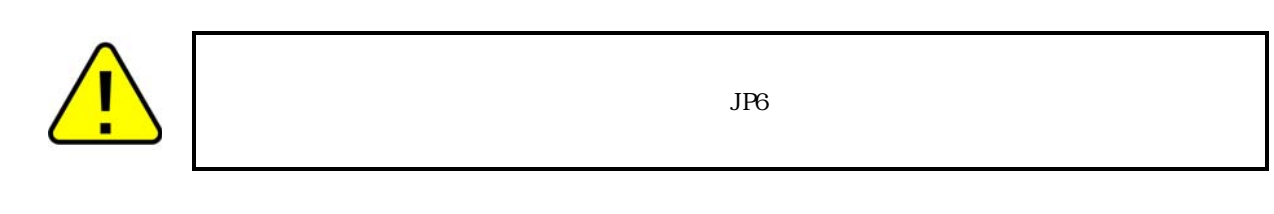

### 8.1.

8-1 setenv

hermit> **setenv console=tty1**

8-1

 $\rm Li\,m\,$ 

## 8.2

 $8-1$ 

 $8-1$ 

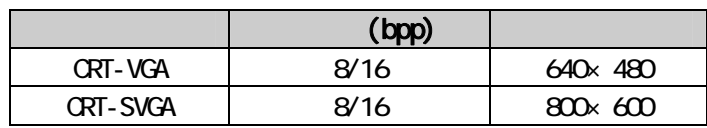

#### 8.2.1. VGA

 $8\,2$ 

hermit> **setenv console=tty1 video=mxcfb:CRT-VGA,16bpp,enable**

8-2 WGA

 $\mathop{\text{Li}}\nolimits$  nux

#### <span id="page-32-0"></span>8.2.2 SVGA

#### 8-3

hermit> **setenv console=tty1 video=mxcfb:CRT-SVGA,16bpp,enable**

#### 8-3 SVGA

 $\mathbf{L}$ inux  $\mathbf{L}$ inux execution  $\mathbf{L}$ inux execution  $\mathbf{L}$ 

## <span id="page-33-0"></span>9.1. LED

#### 9.1.1. ledctrl

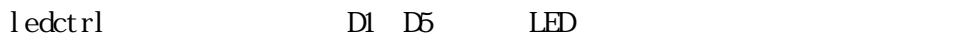

ledctrl 9-1

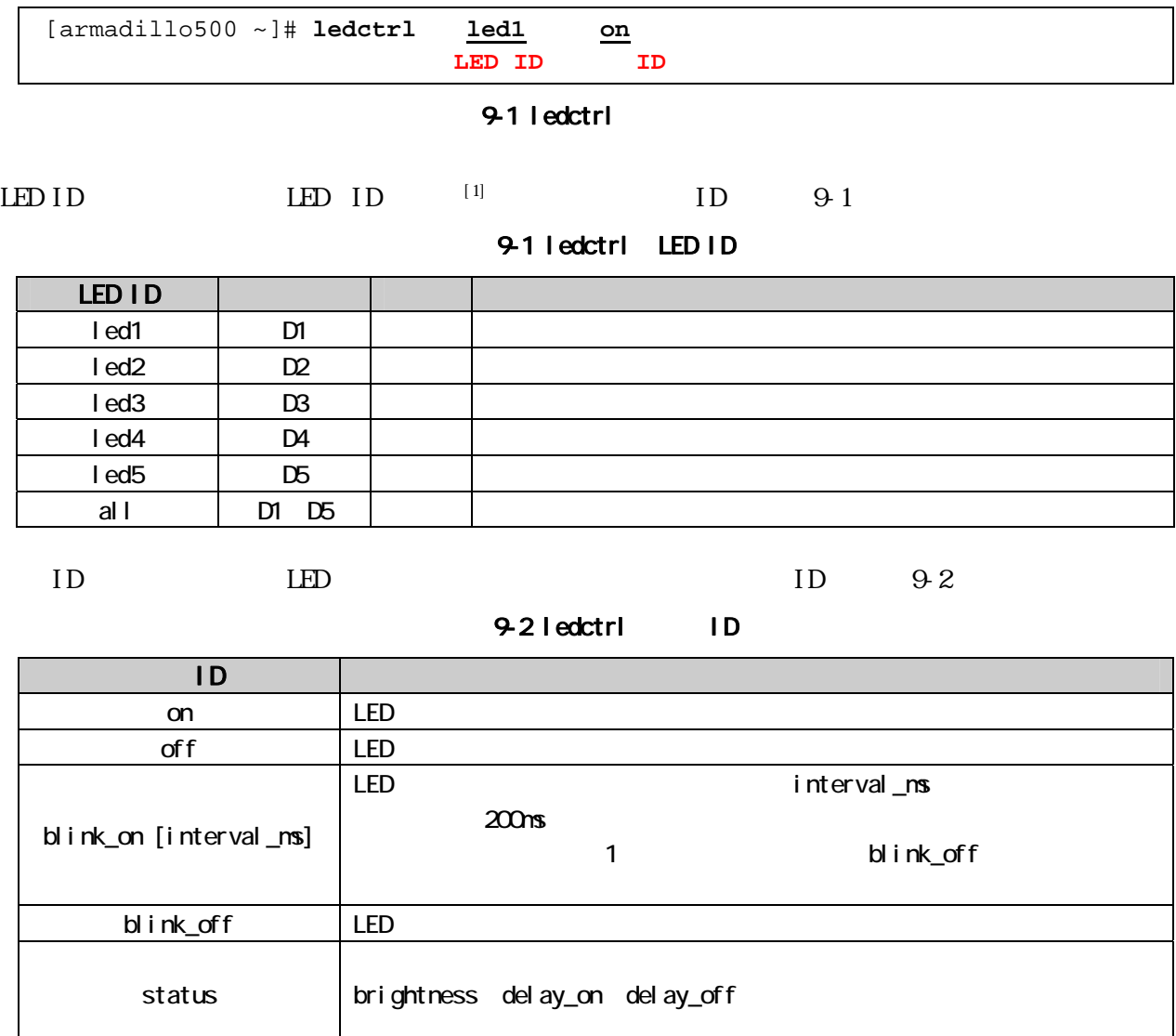

#### <span id="page-33-1"></span> $^{[1]}$  LED  $^{[1]}$  LED ID  $^{[1]}$

 $\overline{a}$ 

#### <span id="page-34-0"></span>9.1.2 ledctrl

 $\bullet$ 

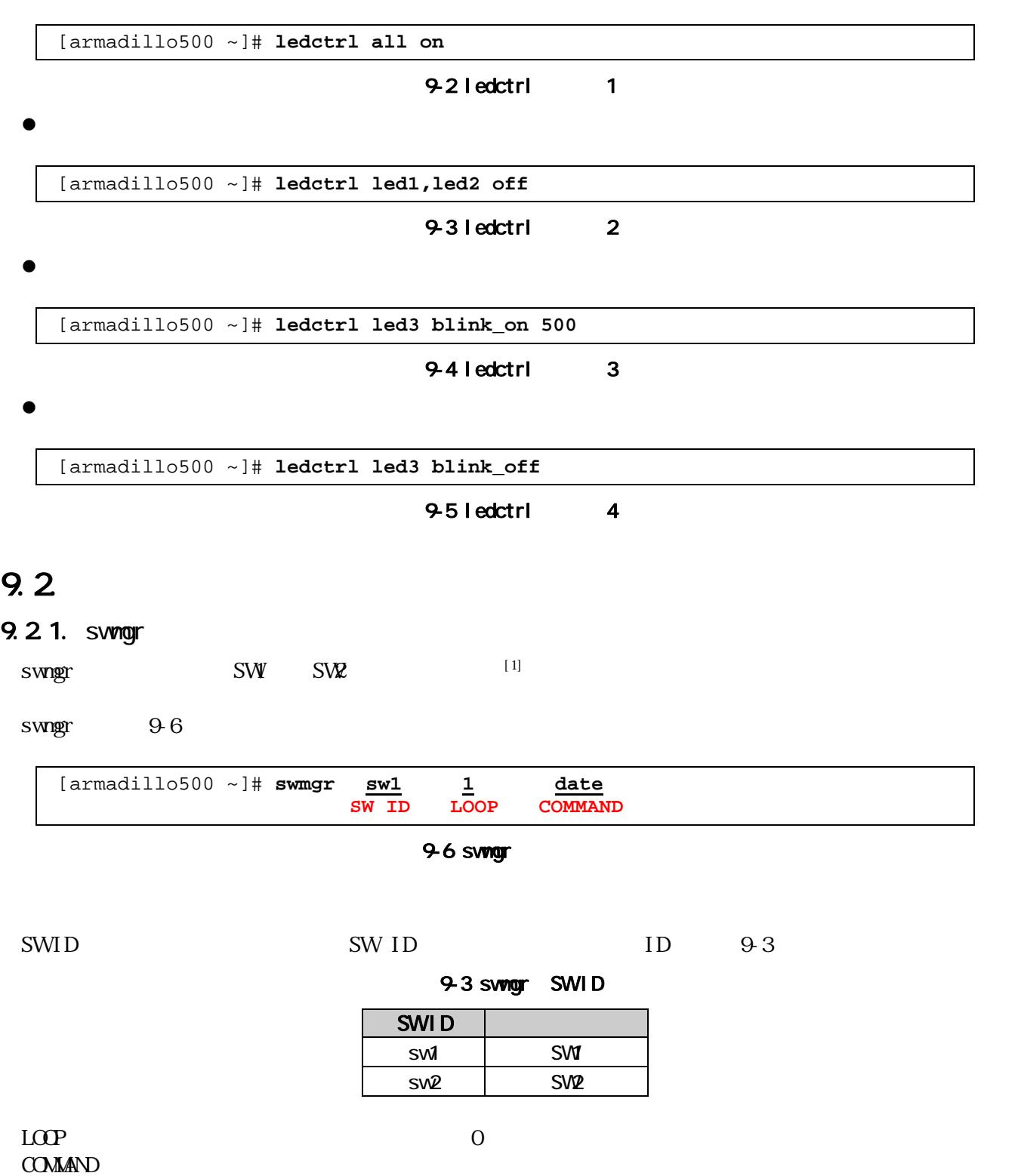

 $\overline{a}$ 

 $^{[1]}$  SW

#### <span id="page-35-0"></span><u>Armagnio-500</u>

#### 9.2.2 swngr

 $SW$ 

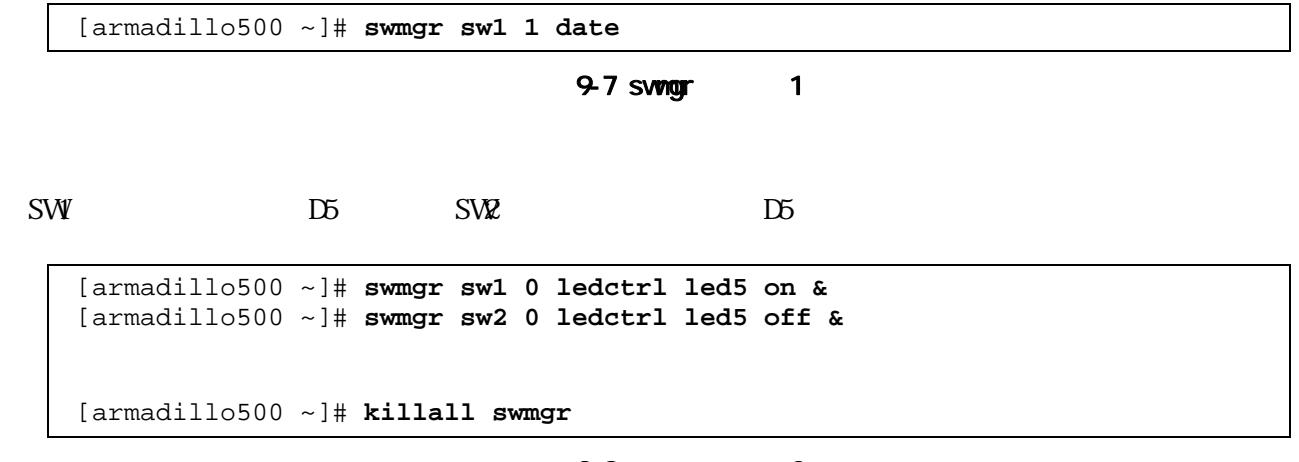

#### 9-8 swingr 2

## 9.3. GPIO

GPIO CON16 /sys/devices/platform/armadillo5x0\_gpio.0/ports

 $9-4$ 

#### 94 GPIO

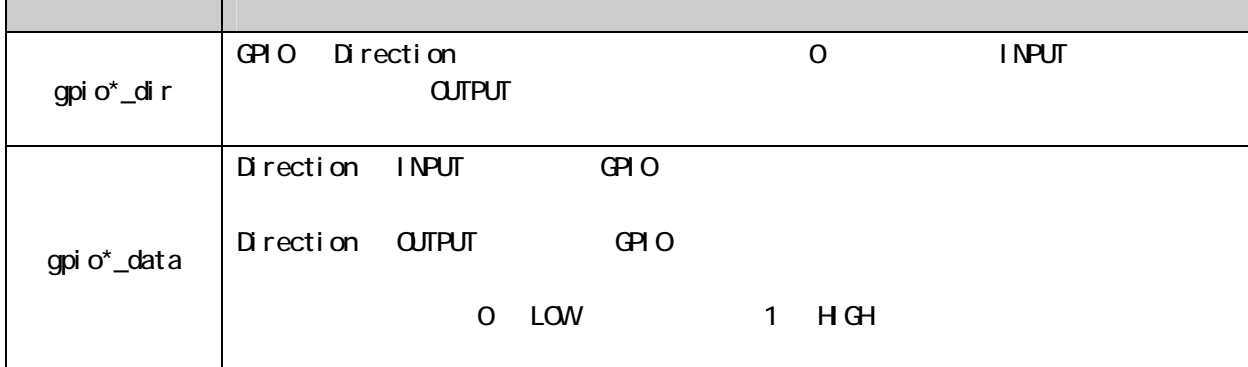

#### <span id="page-36-0"></span>ANINGUNIO-200

#### 9.3.1. Direction INPUT

 $GPIO$   $ON16 2$   $99$ 

[armadillo500 ~]# **echo 0 > ¥ /sys/devices/pl[atform/](#page-36-0)armadillo5x0\_gpio.0/ports/gpio0\_dir**

#### 9-9 GPIO: Direction INPUT

 $\rm CH \, O\!0$  0 0 0 9-10

[armadillo500 ~]# **cat ¥ /sys/devices/p[latform](#page-36-0)/armadillo5x0\_gpio.0/ports/gpio0\_data 0**

#### 9-10 GPIO INPUT

#### 9.3.2 Direction CUTPUT

GPIOO  $\cos 2$  9-11

[armadillo500 ~]# **echo 1 > ¥ /sys/devices/pl[atform/](#page-36-0)armadillo5x0\_gpio.0/ports/gpio0\_dir**

#### 9-11 Direction CUTPUT

 $HGH$  9-12

[armadillo500 ~]# **echo 1 > ¥ /sys[/device](#page-36-0)s/platform/armadillo5x0\_gpio.0/ports/gpio0\_data**

9-12 CUTPUT

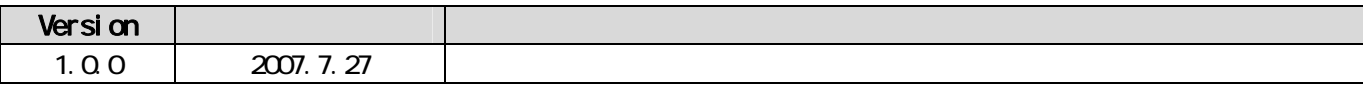

Armadillo FAQ

■ 困ったときは...

■ 開発に関する質問は...

Armadillo

## Armadillo開発者サイト

## http://armadillo.atmark-techno.com

Armadillo

Armadillo

## Armadilloメーリングリスト

http://armadillo.atmark-techno.com/mailinglists

Armadillo-500

**Development Board Startup Guide** 

060-0035 札幌市中央区北 5 条東 2 丁目 AFT ビル 6F TEL:011-207-6550 FAX:011-207-6570